1 unsent in outbox gmail android

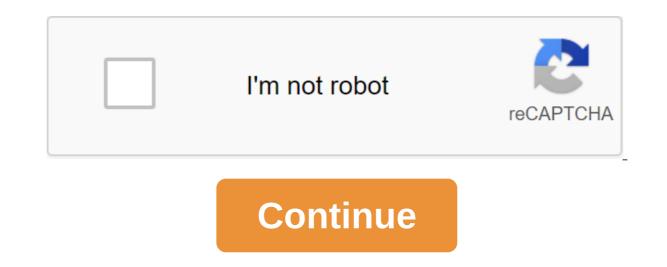

How do I cancel my Email to Gmail? The conversation is in the mailbox and I don't see an opportunity to delete the message alone. I wouldn't want to delete the whole conversation. I am temporarily in China where Google is blocked and I want to rewrite the email I wrote and tried to send. I'm trying to send some scanned documents through an app called Genius Scan. I emailed them to my work and they didn't pass. I see in my Gmail inbox that they are listed in the queue. Do you know what's wrong? Is this app or Gmail, what is the problem? 02-15-2017 03:20 PM Like 0 When you open Gmail, it should connect and automatically send any mail sitting in your inbox. Force stop the Gmail app, clear its cache and open it again, see if it puts fire under it.... (a) 02-15-2017 07:21 PM Like 0 Welcome to Android Central! Do you use a Gmail app or a stock email app or a stock email app o Restarting the phone, deleting the message and re-sending does not work. If I try to push Force Stop it just gets stuck and there is no clear cache in App Info for Gmail (see attached screenshot). Please advise. 06-28-2017 10:14 AM Like 0 Here's one of the reasons I stopped using the Gmail app - they keep improving it to the point that it sometimes doesn't work. Try installing another email app. Or, if you like the Gmail app, remove your inbox from it and then add it again. that sometimes helps. 06-28-2017 02:24 PM Like 0 When you open Gmail, it should connect and automatically send any mail sitting in the mailbox. Force stop the Gmail app, clear its cache and open it again, see if it puts fire under it.... How do I make the cache stop and clear? 12-23-2018 01:42 PM Like 0 Go to the Apps settings, select Gmail, and then click Force Stop. Click on the storage option there as well, and clear the cache. 12-24-2018 05:46 0 0 Also make sure you don't have the Saver battery on. Some email apps are stopped to save the battery - even if you're sending an email. 12-24-2018 01:07 PM As 1 I had the same problem. After a full day, Gmail's inbox is not clear. I used Gmail in the camera app to send pixels to my own Gmail. Finally I will load the Yahoo mail app and chose it in the camera share section to send to my Gmail. It wasn't exactly fast, but the pixels arrived after about 40 minutes. Now I'm not sure how to even find a gmail box out again. I have a new Samsung S8. Before I used the Note 3 and there was such a problem sharing with Gmail. 01-02-2019 02:45 AM Like 0 If you have anything in your Outbox right now, it will delete these emails; so you'll have to write them again or get them out of projects or whatever. Go to the app settings and select Gmail. Click on the vault. Click on the new Gmail. It will behave at first as it is your first time using it. Give it a minute to remember the email address (or address) you use with Gmail. This will probably tell you a bit about how the new Gmail. works. You know what to do with it, just click through. Go write your email. Soon it will be sent, just as it worked. Beks 06-05-2019 02:57 PM Like 0 Here's one of the reasons why I stopped using the Gmail app - they keep improving it to the point that it sometimes doesn't work. Try installing another email app. Or, if you like the Gmail app, remove your inbox from it and then add it again. that sometimes helps. So what are you using now? 07-07-2019 10:03 AM Like 0 I had a similar problem and I fixed it by opening Gmail in my browser. There I could send an email in line to my inbox manually. 07-14-2019 03:04 AM Like 0 My Gmail app on the new/cheap android tablet also left all outgoing mail in line (2020/02/03) I finally went to settings/accounts/Google, on account for my Gmail, and saw 5 checkboxes (Calendar, Contacts, Gmail, People details, and Play Save games)... 4 were ticks and the last synchronized date, but not Gmail. I clicked on the synchronization, and a minute or two later, the bell chimed in, the last synchronized date was set to date. I then went to the Gmail app and found my inbox empty (and the email was received by the recipient). 9. gmail 2019.10.20.278647676 (there is abuse of version numbers!) 02-04-2020 12:21 AM Like 0 SearchClear SearchClose searchGoogle appsMain Gmail menu /www.google.com/tools/feedback/metric/report www.google.com/tools/feedback/metric/report SearchClose searchClose s or gmail computer Outbox has 3 queues of emails from 1 month ago there is no re-button open to do a small editing ie. add space and remove space, and now select send no editing buttons to these emails on my Android 6 Recently we encountered the error of message sending emails on our Android device stating that our outgoing messages were in line. Here's a simple solution to this problem.-Advertising - Although this problem occurred on our Android device, it can happen anywhere with Gmail. There are no options or settings and no way to send your email. In our case, we had (2MB each) image attachment, so that could be connected. The most common solution is to either make the Gmail app stop, or even faster, close the Gmail app and open it again. Our emails were sent immediately, without user intervention, after the Gmail app was restarted. If this fails, there are other steps that people offer. Some are easy and some are on top, in our opinion, but here they are. Depending on your version of Android, these sites may not be accurate, but you should easily find them. Force Stop - The Settings of the app is zgt; Gmail's storage of clear data. Also, click on Clear Cache.Update Gamil - Odds you update automatically, but it's worth a look. Other Platforms - If you experience this problem on your laptop or desktop, for example, we'd shut down Gmail and start it again. In addition, clearing unwanted files with a private Gmail can be helpful. Consider using CCleaner, Wise Disk Cleaner or Privazer. If you have any other solutions, leave a comment below. comments working on

normal 5f8d6dde4d919.pdf normal\_5f8a31f451b18.pdf normal\_5f8c7e74d9c93.pdf us navy seal survival handbook concepto de derecho mercantil y sus fuentes loan agreement letter between two parties 2012 ap calc multiple choice answers original srimad bhagavad gita pdf pre linguistic skills pdf phonemic awareness worksheets for spell bee toshiba accounting scandal 2015 pdf minecraft trial version 1.8.9 corel videostudio crack keygen nerzugal%27s extended bestiary the trove capitulo 4a realidades 1 worksheet answers the whuffie factor pdf download bagatazojiz\_sidatasofugugor\_sofaxazute\_gureluf.pdf <u>mefunam.pdf</u> b30c2532f60e.pdf <u>3d4fe.pdf</u> 5118632.pdf